# 紙通帳から通帳アプリヘ

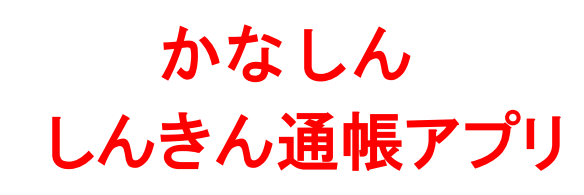

### 【サービス概要】

お客さまにスマートフォンをご操作いただくこ とで、現在ご利用中の紙通帳から通帳アプリへお 切り替えいただけるようになります。

いつでもどこでも、当金庫にお持ちの普通預金 口座の残高、入出金明細をスマートフォンで確認 いただける大変便利なサービスとなっております ので、是非ご利用ください。

○ご利用いただけるお客さま

・個人、個人事業主のお客さま

〇ご利用いただける口座

・キャッシュカードを発行している普通預金 〇ご利用いただける口座数

・1信用金庫あたり5口座 ※アプリに表示されている信用金庫の口座登 録ができます(5信用金庫まで登録可能)

#### お取扱時間

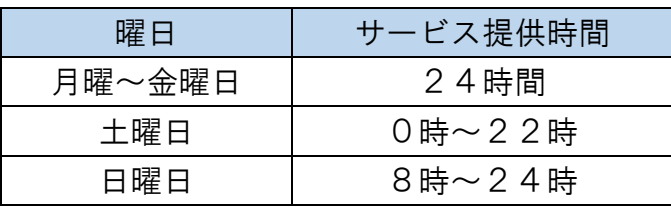

#### 【サービス内容】 口座番号そのまま!スマホでカンタン登録! お客さ中情報入り お 客 さ 口座開設時にご登録いただいた ま 情 口座情報やお客さま情報などを 報 入 入力していただきます。 力 保有口座を最大5つまで登録できます! ABC信用金庫 メイン口座  $H \rightarrow TH$ シュウ タロウ 横 口 南本支兵 普通 052-1111001 座 登録した口座が一目でわかります。 通帳アプ 一 覧

### 最大10年間分の入出金明細が見られます

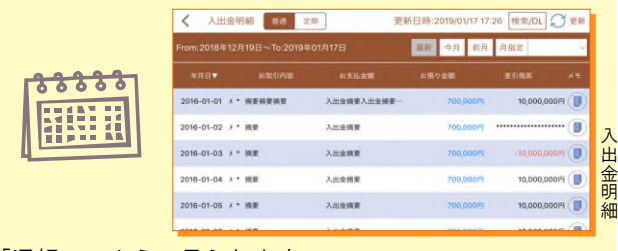

「通帳」のように見られます。 総合口座の場合、総合口座定期預金も閲覧可能です。

#### 検索・メモなど便利な管理機能も!

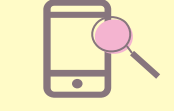

期間や金額で明細を 検索できます。 また、明細詳細にメモ情報 を書いたり、過去の明細の ファイルも保存できます。

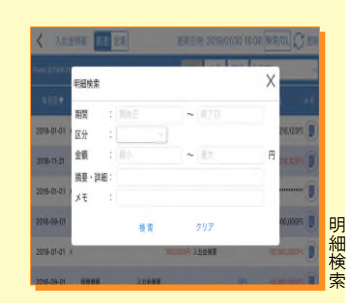

## 【留意事項】

- 〇「紙通帳」から「しんきん通帳アプリ」に切り替 えた場合、これまで使用していた「紙通帳」はご 使用いただけなくなり、ATMでの通帳を使用した お取引(振替入金・定期入金等)もご利用いただ けません。
- ○「紙通帳」から「しんきん通帳アプリ」に切り替え た場合、切替前日以前の未記帳明細は、切替日の 翌々日より、「しんきん通帳アプリ」でご覧いただ けます。

なお、記帳済みの入出金明細は、「しんきん通帳ア プリ」ではご覧いただけません。

〇「しんきん通帳アプリ」をご利用の口座を「紙通 帳」へ戻す際には、当金庫所定の通帳発行手数料 がかかります。

〇窓口でのお取引には、「しんきん通帳アプリ」が 入ったスマートフォン、お届出印、本人確認書類 をお持ちください。

#### お問い合わせ先

かながわ信用金庫 事務部 ☎ 0120-046-819 《受付時間》平日 9:00~17:00

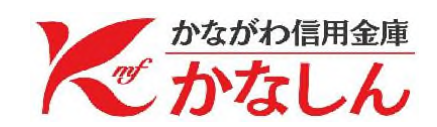

# 「 通 帳 ア プ リ 」 の 登 録 方 法

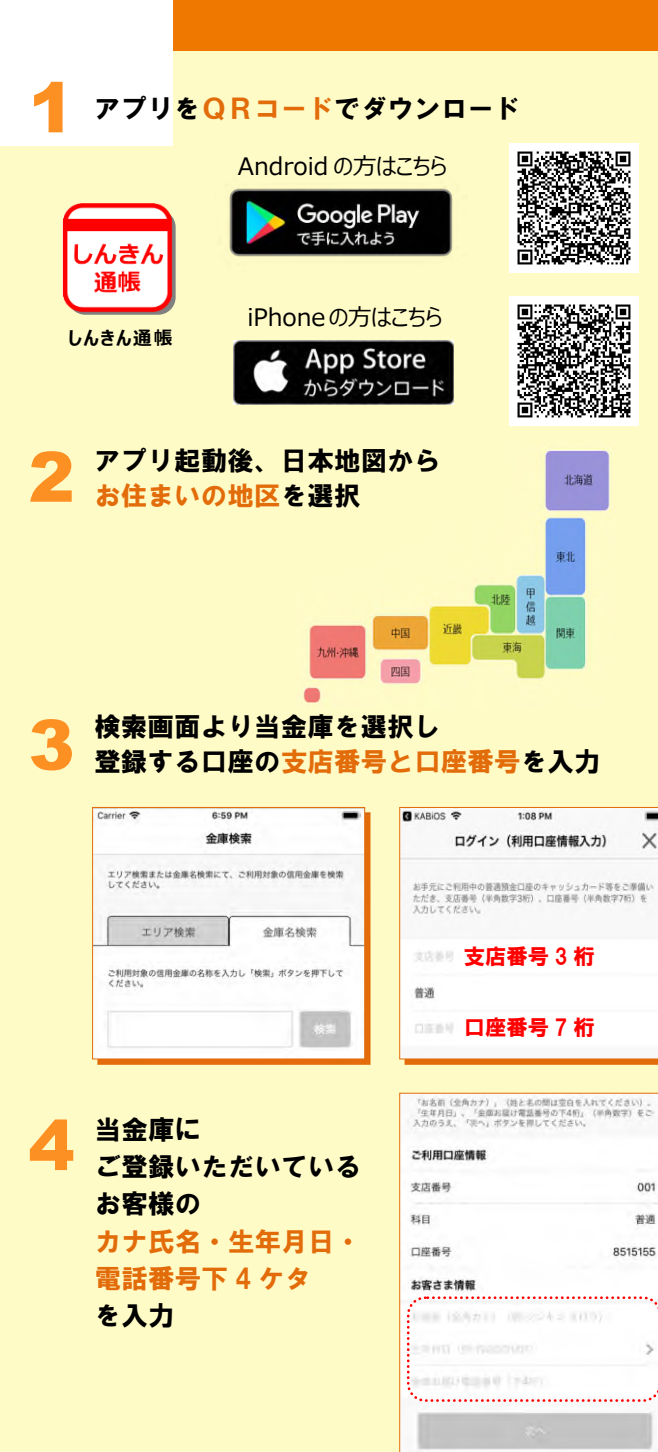

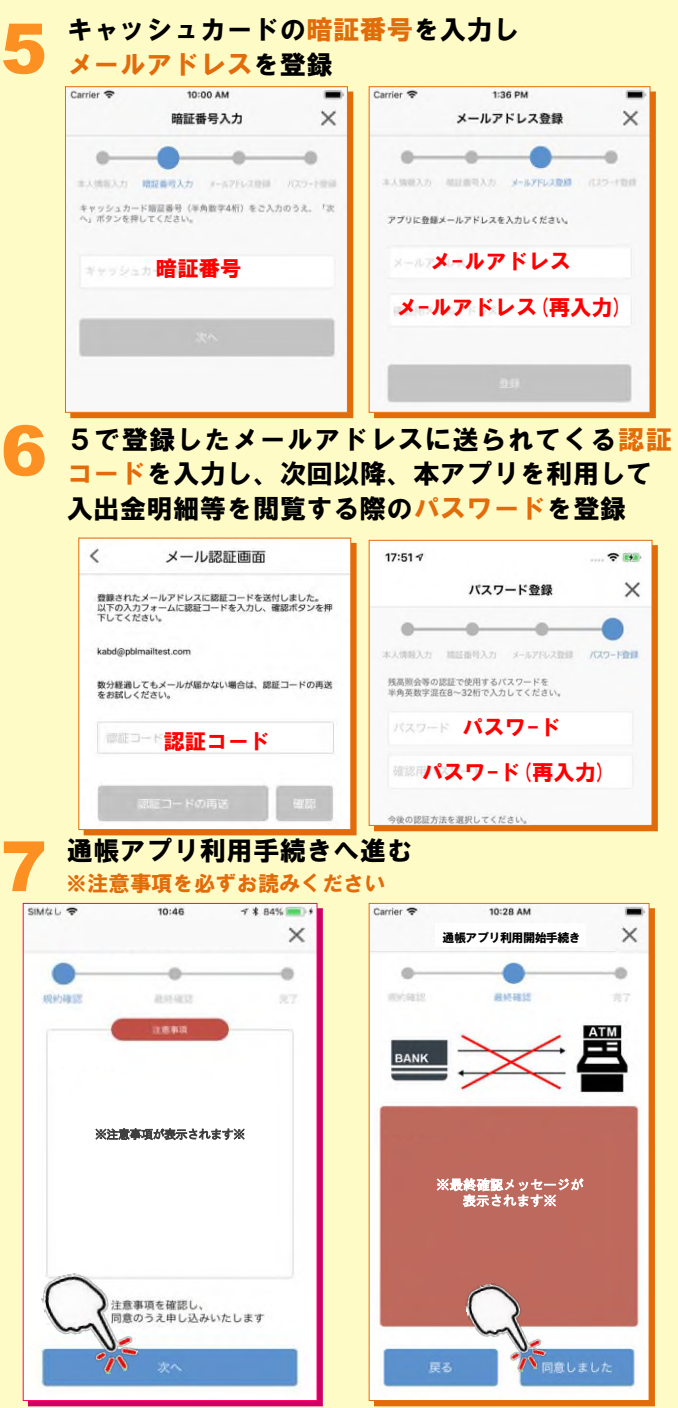

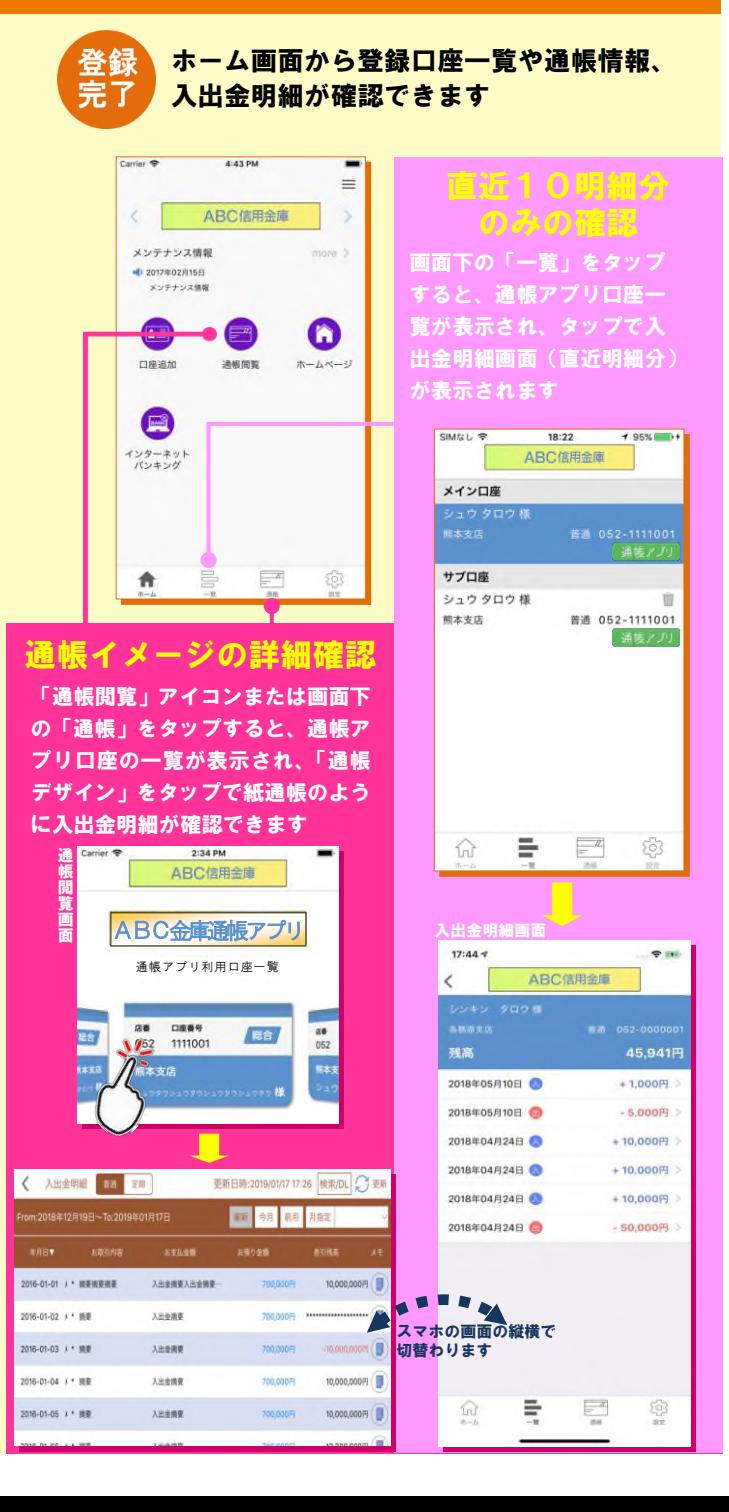